Oracle FLEXCUBE Password Change Oracle FLEXCUBE Universal Banking Release 14.6.0.0.0 Part No. F56608-01 [May] [2022]

FINANCIAL SERVICES

# **Table of Contents**

| 1. | ABOU                       | T THIS MANUAL                                            | . 1-1             |
|----|----------------------------|----------------------------------------------------------|-------------------|
|    | 1.2 Au<br>1.3 Oi<br>1.4 Ru | TRODUCTION<br>UDIENCE<br>RGANIZATION<br>ELATED DOCUMENTS | 1-1<br>1-1<br>1-1 |
| 2. | ORAC                       | LE FLEXCUBE PASSWORD CHANGE                              | 2-1               |
| ,  | 2.1 In                     | TRODUCTION                                               | 2-1               |
| 3. | CHAN                       | GING PASSWORDS IN ORACLE WEBLOGIC                        | 3-1               |
| í  |                            | TRODUCTION                                               |                   |
|    | 3.2 CI                     | HANGING HOST SCHEMA PASSWORD                             |                   |
|    | 3.2.1                      | Prerequisites                                            | . 3-1             |
|    | 3.2.2                      | Changing Host Schema Password                            |                   |
| ÷  |                            | HANGING SCHEDULER DATA SOURCE PASSWORD                   |                   |
|    | 3.3.1                      | Prerequisites                                            |                   |
|    | 3.3.2                      | Changing Scheduler Data Source Password                  |                   |
|    |                            | HANGING ELCM DATA SOURCE PASSWORD                        |                   |
|    | 3.4.1                      | Prerequisites                                            |                   |
|    | 3.4.2                      | Changing ELCM Data Source Password                       |                   |
|    |                            | HANGING GATEWAY DATA SOURCE PASSWORD                     |                   |
|    | 3.5.1                      | Prerequisites                                            |                   |
|    | 3.5.2                      | Changing Gateway Data Source Password                    | . 3-8             |
| 4. | SERV                       | ER PASSWORD CHANGE                                       | . 4-1             |
| 4  | 4.1 IN                     | TRODUCTION                                               | 4-1               |
| 4  | 4.2 CI                     | HANGING SMTP SERVER PASSWORD                             | 4-1               |
|    | 4.2.1                      | Prerequisites                                            |                   |
|    | 4.2.2                      | Changing SMTP Server Password                            |                   |
| 4  | 4.3 CI                     | HANGING EMS FTP Server Password                          |                   |
|    | 4.3.1                      | Prerequisites                                            |                   |
|    | 4.3.2                      | Changing FTP Server Password                             |                   |
| 4  | 4.4 CI                     | HANGING DMS SERVER PASSWORD                              |                   |
|    | 4.4.1                      | Prerequisites                                            | . 4-6             |

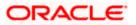

# 1. About this Manual

# 1.1 Introduction

This manual explains the method of changing the passwords in Oracle FLEXCUBE data sources and the servers associated with it.

# 1.2 Audience

This manual is intended for the following User/User Roles:

| Role                  | Function                                           |  |  |  |  |
|-----------------------|----------------------------------------------------|--|--|--|--|
| Implementers          | Installation and implementation of Oracle FLEXCUBE |  |  |  |  |
| System Administrators | System administration                              |  |  |  |  |

# 1.3 **Organization**

This manual is organized into the following chapters:

| Chapter 1 | About this Manual acquaints you quickly with the purpose, organization and the audience of the manual.                                |
|-----------|----------------------------------------------------------------------------------------------------|
| Chapter 2 | Oracle FLEXCUBE Password Change gives an outline of the processes involved in changing the passwords of various data sources.         |
| Chapter 3 | Changing Passwords in Oracle WebLogic describes the method of changing data source passwords from Oracle WebLogic application server. |
| Chapter 4 | Server Password Change explains the process of changing the passwords of the servers associated with Oracle FLEXCUBE.                 |

## 1.4 Related Documents

Oracle FLEXCUBE Installation Guide

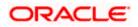

# 2. Oracle FLEXCUBE Password Change

## 2.1 Introduction

This chapter explains the process of changing the passwords of data sources associated with Oracle FLEXCUBE.

You will find the methods to change the passwords of the following components:

- Oracle FLEXCUBE Host Schema
- Scheduler Data Source
- ELCM Data Source
- Gateway Data Source

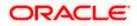

# 3. Changing Passwords in Oracle WebLogic

## 3.1 Introduction

This chapter describes the method of changing data source passwords from Oracle WebLogic application server.

## 3.2 Changing Host Schema Password

This section explains the method to change the password of Oracle FLEXCUBE Host schema.

If you change the host schema password, you also need to change the passwords of the data sources pointing to the host schema.

### 3.2.1 Prerequisites

Before you change and test the passwords of the data sources, ensure that the following activities are completed:

- 1. Determine the downtime for the password change and test activities.
- 2. Inform all concerned users and groups.
- 3. Ensure that all users have logged out of Oracle FLEXCUBE system.
- 4. Stop Oracle FLEXCUBE application.
- 5. Stop the target server to which the data sources point. To stop the target server, follow the steps below:
  - Login to Oracle WebLogic application server
  - Go to Home > Environments > Servers
  - Select and stop the server by clicking 'Stop' button.

This completes the prerequisites.

### 3.2.2 Changing Host Schema Password

You need to test whether the data source password change was successful. Follow the steps given below.

- 1. Login to Oracle WebLogic application server
- 2. Go to **Home > Services > Data Sources**. You will notice a table that contains the list of all data sources created in the application server.
- 3. Click the data source jdbc/fcjdevDS.
- 4. Select 'Connection Pool' tab.

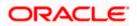

|                                                                                                    | dministratio                               | on Console      |              |            |                |               |                      |                                                                                       |                                                                                                    | õ                                   |  |  |  |
|----------------------------------------------------------------------------------------------------|--------------------------------------------|-----------------|--------------|------------|----------------|---------------|----------------------|---------------------------------------------------------------------------------------|----------------------------------------------------------------------------------------------------|-------------------------------------|--|--|--|
| Change Center                                                                                                    | 🔒 Home Log Out Preferences 🖾 Record Help   |                 |              |            |                |               |                      |                                                                                       | Welcome, we                                                                                                    | blogic Connected to: base_domain    |  |  |  |
| View changes and restarts                                                                                           | Home >Summary of JDBC Data Sources >FCUBDs |                 |              |            |                |               |                      |                                                                                       |                                                                                                    |                                     |  |  |  |
| Configuration editing is enabled. Future                                                                            | Settings for FCUBDs                        |                 |              |            |                |               |                      |                                                                                       |                                                                                                    |                                     |  |  |  |
| changes will automatically be activated as you<br>modify, add or delete items in this domain.                       | Configura                                  | Monitoring      | Contro       | Security   | Notes          |               |                      |                                                                                       |                                                                                                    |                                     |  |  |  |
| Domain Structure                                                                                                    | General                                    | Connection Pool | Oracle       | ONS        | Transaction    | Diagnostic    | Identity Options     |                                                                                       |                                                                                                    |                                     |  |  |  |
| base_domain                                                                                                    | Save                                       |                 |              |            |                |               |                      |                                                                                       |                                                                                                    |                                     |  |  |  |
| Services     H <sup>+</sup> Messaging     Tota Sources     Persistent Stores     Toreign JNDI Providers             | are creat                                  |                 | tion pool is | registerer | d, usually whe | n starting up | WebLogic Server or v |                                                                                       | id then return to the pool. The connection<br>ata source to a new target.                                                                                                    | pool and the connections within it  |  |  |  |
| Work Contexts<br>XML Registries<br>XML Entity Caches                                                                | 街 URL:                                     |                 | jdk          | oc:oracle  | e:thin:@10.    | 184.74.142    | 1521:KERDEV3         |                                                                                       | The URL of the database to connect to. The URL of the database to connect to. The driver. More Info                                                                                                    | te format of the URL varies by JDBC |  |  |  |
| jCOM<br>Mail Sessions<br>File T3                                                                                    | of Drive                                   | r Class Name:   | ora          | acle.jdb   | c.OracleDriv   | /er           |                      |                                                                                       | The full package name of JDBC driver class used to create the physical<br>database connections in the connection pool. (Note that this driver class must<br>be in the classpath of any server to which it is deployed.) More Info |                                     |  |  |  |
| How do I                                                                                                    | 👍 Prope                                    | erties:         |              |            |                |               |                      |                                                                                       | The list of properties passed to the JDBC of                                                                                                    |                                     |  |  |  |
| Configure testing options for a JDBC data<br>source     Configure the statement cache for a JDBC<br>connection pool | user=FC1131IUT                             |                 |              |            |                |               |                      | physical database connections. For examp<br>property=value pair on a separate line. 1 |                                                                                                    |                                     |  |  |  |
| Configure credential mapping for a JDBC data<br>source                                                              |                                            |                 |              |            |                | V             |                      |                                                                                       |                                                                                                    |                                     |  |  |  |
| System Status  Health of Running Servers Failed (0)                                                                 | System F                                   | Properties:     |              |            |                | 4             |                      |                                                                                       | The list of System Properties names passe<br>to create physical database connections. I<br>each property=value pair on a separate lin                                                                                             | For example: server=dbserver1. List |  |  |  |
| Critical (0)<br>Overloaded (0)<br>Warning (0)<br>OK (2)                                                             | 1 Passu                                    | vord:           |              |            |                |               |                      |                                                                                       | The password attribute passed to the JDB                                                                                                    | C driver when creating physical     |  |  |  |
| L                                                                                                    |                                            | Password:       |              |            | •••••          |               |                      |                                                                                       | database connections. More Info                                                                                                    |                                     |  |  |  |

5. Change the password. Use the following fields:

#### Password

Specify the new password.

#### **Confirm Password**

Specify the new password again.

- 6. Click 'Save'.
- 7. To test the data source, select 'Monitoring' tab and select 'Testing' tab under it.

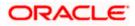

| ORACLE WebLogic Server® Administration Console                                                                                                    | 0                                  |  |  |  |  |  |  |  |  |  |
|----------------------------------------------------------------------------------------------------|------------------------------------|--|--|--|--|--|--|--|--|--|
| Change Center 🕜 Home Log Out Preferences 🖾 Record Help                                                                                                    | domair                             |  |  |  |  |  |  |  |  |  |
| View changes and restarts Home > Summary of JDBC Data Sources                                                                                                    | Home >Summary of JDBC Data Sources |  |  |  |  |  |  |  |  |  |
| Configuration editing is enabled. Future<br>changes will automatically be activated as you<br>modify. add or delete terms in this domain.                                                                            |                                    |  |  |  |  |  |  |  |  |  |
| Settings for FCUBDs                                                                                                    |                                    |  |  |  |  |  |  |  |  |  |
| Domain Structure Configuration Tarcets Honitoring Control Security Notes                                                                                                    |                                    |  |  |  |  |  |  |  |  |  |
| base_domain                                                                                                    |                                    |  |  |  |  |  |  |  |  |  |
| Decompositions Statistics Testing                                                                                                    |                                    |  |  |  |  |  |  |  |  |  |
| Depunyments                                                                                                    |                                    |  |  |  |  |  |  |  |  |  |
| B-Messaging Use this page to test database connections in this JDBC data source.                                                                                                    |                                    |  |  |  |  |  |  |  |  |  |
|                                                                                                    |                                    |  |  |  |  |  |  |  |  |  |
| "MR Registries Test Data Source (Filtered - More Columns Exist)                                                                                                    |                                    |  |  |  |  |  |  |  |  |  |
| -XML Entity Caches                                                                                                    |                                    |  |  |  |  |  |  |  |  |  |
| Test Das Source Showing I to 1 of 1 Previous Showing I to 1 of 1 Previous                                                                                                    | Next                               |  |  |  |  |  |  |  |  |  |
| -FileTA Server State                                                                                                    |                                    |  |  |  |  |  |  |  |  |  |
| How do L                                                                                                    |                                    |  |  |  |  |  |  |  |  |  |
|                                                                                                    |                                    |  |  |  |  |  |  |  |  |  |
| Test DBC data sources     Showing 1 to 1 of 1 Previous                                                                                                    | Next                               |  |  |  |  |  |  |  |  |  |
| Configure testing options for a JDBC data     source                                                                                                    |                                    |  |  |  |  |  |  |  |  |  |
|                                                                                                    |                                    |  |  |  |  |  |  |  |  |  |
| System Status 🛛                                                                                                    |                                    |  |  |  |  |  |  |  |  |  |
| Health of Running Servers                                                                                                    |                                    |  |  |  |  |  |  |  |  |  |
| Faled (0)                                                                                                    |                                    |  |  |  |  |  |  |  |  |  |
| Critical (0)                                                                                                    |                                    |  |  |  |  |  |  |  |  |  |
| Overloaded (0)                                                                                                    |                                    |  |  |  |  |  |  |  |  |  |
| Warning (0)                                                                                                    |                                    |  |  |  |  |  |  |  |  |  |
| Ox (2)                                                                                                    |                                    |  |  |  |  |  |  |  |  |  |
| WebLogic Server Version: 10.3.4.0                                                                                                    |                                    |  |  |  |  |  |  |  |  |  |
| Copyright 0, 1956, 2010, Oracle and/or ta affittates. All higher reserved.<br>Oracle is a regulated trademark of choracle Corporation and/or ta affittate. Other names may be trademarks of their respective owners. |                                    |  |  |  |  |  |  |  |  |  |

- 8. Select the target server and click 'Test Data Source'.
- 9. The screen displays a message confirming successful testing.

| ORACLE WebLogic Server® Administration Console                                                                                            |                                                                      |  |  |  |  |  |  |  |
|----------------------------------------------------------------------------------------------------|----------------------------------------------------------------------|--|--|--|--|--|--|--|
| Change Center                                                                                                    | 🔒 Home Log Out Preferences 🔤 Record Help                             |  |  |  |  |  |  |  |
| View changes and restarts                                                                                                    | Home >Summary of JDBC Data Sources                                   |  |  |  |  |  |  |  |
| Configuration editing is enabled. Future<br>changes will automatically be activated as you<br>modify, add or delete items in this domain. | Messages  ✓ Test of FCUBDs on server ManagedServer was successful.   |  |  |  |  |  |  |  |
|                                                                                                    | Settings for FCUBDs                                                  |  |  |  |  |  |  |  |
| Domain Structure                                                                                                    | Configuration Targets Monitoring Control Security Notes              |  |  |  |  |  |  |  |
| base_domain                                                                                                    | Configuration largets Pfonitoring Control Security Notes             |  |  |  |  |  |  |  |
|                                                                                                    | Statistics Testing                                                   |  |  |  |  |  |  |  |
| -Services -Thessaging -Data Sources -Persistent Stores                                                                                    | Use this page to test database connections in this JDBC data source. |  |  |  |  |  |  |  |
| Foreign JNDI Providers                                                                                                    | Customize this table                                                 |  |  |  |  |  |  |  |
| XML Registries                                                                                                    | Test Data Source (Filtered - More Columns Exist)                     |  |  |  |  |  |  |  |
| ;COM                                                                                                    | Test Data Spurce                                                     |  |  |  |  |  |  |  |
| Mail Sessions File T3                                                                                                    | Server                                                               |  |  |  |  |  |  |  |
| How do I                                                                                                    | ManagedServer                                                        |  |  |  |  |  |  |  |
| Test JDBC data sources                                                                                                    | Test Data Source                                                     |  |  |  |  |  |  |  |

- 10. Once you get the message, restart the application server.
- 11. Start Oracle FLEXCUBE.
- 12. Log in to Oracle FLEXCUBE. Launch a summary screen or execute a simple transaction to test.

Try the above process in UAT or any other test environment before you change the password in a production environment.

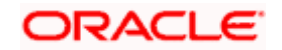

# 3.3 Changing Scheduler Data Source Password

After changing the host schema password, you need to change the password of scheduler data source.

### 3.3.1 Prerequisites

Before you change the password of scheduler data source, ensure that the following activities are completed:

- 1. Determine the down time for the password change activity.
- 2. Inform all concerned users and groups.
- 3. Ensure that all users have logged out of Oracle FLEXCUBE system.
- 4. Stop Oracle FLEXCUBE application.
- 5. Stop the target server to which the data sources point. To stop the target server, follow the steps below:
  - Login to Oracle WebLogic application server
  - Go to Home > Environments > Servers
  - Select and stop the server by clicking 'Stop' button.

This completes the prerequisites.

### 3.3.2 Changing Scheduler Data Source Password

You need to change the password of scheduler data source. Follow the steps given below.

- 1. Login to Oracle WebLogic application server
- 2. Go to **Home > Services > Data Sources**. You will notice a table that contains the list of all data sources created in the application server.
- 3. Click the data scheduler source jdbc/fcjSchedulerDS.
- 4. Select Connection Pool tab.

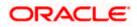

|                                                                                                    | dministratio                                            | on Console          |                |            |                |                |                    |  | Q                                                                                                    |  |  |  |  |
|----------------------------------------------------------------------------------------------------|---------------------------------------------------------|---------------------|----------------|------------|----------------|----------------|--------------------|--|----------------------------------------------------------------------------------------------------|--|--|--|--|
| Change Center                                                                                                    | 🟦 Home l                                                | .og Out Preferences | s 💽 Reco       | ord Help   |                |                | Q                  |  | Welcome, weblogic Connected to: base_domai                                                                                                    |  |  |  |  |
| View changes and restarts                                                                                        | Home > Summary of JDBC Data Sources > FCUBS_SchedulerDS |                     |                |            |                |                |                    |  |                                                                                                    |  |  |  |  |
| Configuration editing is enabled. Future                                                                         | Settings for FCUBS_SchedulerDS                          |                     |                |            |                |                |                    |  |                                                                                                    |  |  |  |  |
| changes will automatically be activated as you<br>modify, add or delete items in this domain.                    | Configura                                               | tion Targets N      | Monitoring     | Contro     | l Security     | Notes          |                    |  |                                                                                                    |  |  |  |  |
| Domain Structure                                                                                                 | General                                                 | Connection Pool     | Orade          | ONS        | Transaction    | Diagnostic     | s Identity Options |  |                                                                                                    |  |  |  |  |
| base_domain  EP-Environment  Deployments  EP-Services                                                            | Save                                                    |                     |                |            |                | _              |                    |  |                                                                                                    |  |  |  |  |
| Messaging    Data Sources    Persistent Stores    Foreign JNDI Providers                                         | are creat                                               |                     | tion pool is r | registerer | d, usually whe | in starting up | WebLogic Server or |  | se, and then return to the pool. The connection pool and the connections within it<br>the data source to a new target.                                                                                                    |  |  |  |  |
| Work Contexts<br>XML Registries<br>XML Entity Caches                                                             | 街 URL:                                                  |                     | jdb            | oc:oracl   | e:thin:@10.    | 184.74.142     | 1521:KERDEV3       |  | The URL of the database to connect to. The format of the URL varies by JDBC driver. More Info                                                                                                    |  |  |  |  |
|                                                                                                    | Coracle jdbc. xa. client. OracleXADataSource            |                     |                |            |                |                |                    |  | The full package name of JDBC driver class used to create the physical<br>database connections in the connection pool. (Note that this driver class must<br>be in the classpath of any server to which it is deployed.) More Info |  |  |  |  |
| How do I    Configure testing options for a JDBC data source                                                     | i Prope<br>user=F                                       | rties:<br>C1131IUT  |                |            |                |                |                    |  | The list of properties passed to the JDBC driver that are used to create<br>physical database connections. For example: server=dbserver1. List each<br>property=value pair on a separate line. More Info                          |  |  |  |  |
| Configure the statement cache for a JDBC connection pool     Configure credential mapping for a JDBC data source |                                                         |                     |                |            |                |                |                    |  |                                                                                                    |  |  |  |  |
| System Status                                                                                                    | System P                                                | roperties:          |                |            |                |                |                    |  | The list of System Properties names passed to the JDBC driver that are used<br>to create physical database connections. For example: server=dbserver1. List<br>each property=value pair on a separate line. More Info             |  |  |  |  |
| Failed (0) Critical (0) Overloaded (0) Warning (0)                                                               |                                                         |                     |                |            |                | V              |                    |  |                                                                                                    |  |  |  |  |
| OK (2)                                                                                                    | 👍 Passw                                                 | vord:               | ••             | ••••       | •••••          | •••            |                    |  | The password attribute passed to the JDBC driver when creating physical database connections. More Info                                                                                                    |  |  |  |  |
|                                                                                                    | Confirm F                                               | assword:            | ••             | •••••      | •••••          | •••            |                    |  |                                                                                                    |  |  |  |  |

5. Change the password. Use the following fields:

#### Password

Specify the new password.

#### **Confirm Password**

Specify the new password again.

- 6. Click 'Save'.
- 7. To test the data source, select 'Monitoring' tab and select 'Testing' tab under it.

| ORACLE WebLogic Server®                                                                                                    | Administration Console                                                                                                    | Q                                           |
|----------------------------------------------------------------------------------------------------|----------------------------------------------------------------------------------------------------|---------------------------------------------|
| Change Center View Changes and restarts Configuration editing is enabled. Future changes will automatically be activated as you modify, add or delete items in this domain.  Domain Structure base_domain  D=Environment  D=Environment  Deloyments D=Services  B-Messaging Data Sources  Persistent Stores Persistent Stores | Ame Log Out Preferences Record Help      Ame >Summary of JOBC Data Sources      Hone >Summary of JOBC Data Sources      Hessages      Test of FOLISS_SchedulerDS on server ManagedServer was successful.      Settings for FCUBS_SchedulerDS      Configuration Targets     Honitoring Control Security Notes      Statistics Testing      Use this page to test database connections in this JOBC data source.      Customize this table      Test Data Source (Filtered - More Columns Exist) | Welcome, weblogic Connected to: base_domain |
| XML Entry Cacles<br>                                                                                                    | Test Data Source                                                                                                    | Showing 1 to 1 of 1 Previous   Next         |
| How do I                                                                                                    | ManagedServer                                                                                                    | Running                                     |
| Test JDBC data sources     Configure testing options for a JDBC data     source                                                                                                    | Test Data Source                                                                                                    | Showing 1 to 1 of 1 Previous   Next         |
| System Status     Image: Control of Running Servers       Health of Running Servers     Failed (0)       Critical (0)     Critical (0)       Overloaded (0)     Warning (0)       OK (2)     OK (2)                                                                                                    |                                                                                                    |                                             |

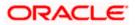

- 8. Select the target server and click 'Test Data Source'.
- 9. The screen displays a message confirming successful testing.

| ORACLE WebLogic Server <sup>®</sup> Administration Console                                                                                |                                                                      |  |  |  |  |  |  |
|----------------------------------------------------------------------------------------------------|----------------------------------------------------------------------|--|--|--|--|--|--|
| Change Center                                                                                                    | 🔒 Home Log Out Preferences 🔤 Record Help                             |  |  |  |  |  |  |
| View changes and restarts                                                                                                    | Home >Summary of JDBC Data Sources                                   |  |  |  |  |  |  |
| Configuration editing is enabled. Future<br>changes will automatically be activated as you<br>modify, add or delete items in this domain. | Messages                                                             |  |  |  |  |  |  |
|                                                                                                    | Settings for FCUBS_SchedulerDS                                       |  |  |  |  |  |  |
| Domain Structure                                                                                                    | Configuration Targets Monitoring Control Security Notes              |  |  |  |  |  |  |
| base_domain                                                                                                    | Configuration largets Pontcoring Control Security Notes              |  |  |  |  |  |  |
|                                                                                                    | Statistics Testing                                                   |  |  |  |  |  |  |
| Services     Services     Data Sources     Persistent Stores     Foreign JNDI Providers                                                   | Use this page to test database connections in this JDBC data source. |  |  |  |  |  |  |
| Work Contexts                                                                                                    | Customize this table                                                 |  |  |  |  |  |  |
| XML Registries                                                                                                    | Test Data Source (Filtered - More Columns Exist)                     |  |  |  |  |  |  |
| XML Entity Caches<br>jCOM                                                                                                    | Test Data Source                                                     |  |  |  |  |  |  |
| File T3                                                                                                    | Server                                                               |  |  |  |  |  |  |
| How do I 😑                                                                                                    | ManagedServer                                                        |  |  |  |  |  |  |
| Test JDBC data sources                                                                                                    | Test Data Source                                                     |  |  |  |  |  |  |

You need to change the branch schema password after the above steps. Refer to the section 'Changing Password in Decentralized Setup' for information on changing the branch schema password from Oracle FLEXCUBE Universal Banking Solution Installer.

Try the above process in UAT or any other test environment before you change the password in a production environment.

# 3.4 Changing ELCM Data Source Password

You need to change the password of ELCM data source.

### 3.4.1 Prerequisites

Before you change the password of ELCM data source, ensure that the following activities are completed:

- 1. Determine the down time for the password change activity.
- 2. Inform all concerned users and groups.
- 3. Ensure that all users have logged out of Oracle FLEXCUBE system.
- 4. Stop Oracle FLEXCUBE application.
- 5. Stop the target server to which the data sources point. To stop the target server, follow the steps below:
  - Login to Oracle WebLogic application server
  - Go to Home > Environments > Servers
  - Select and stop the server by clicking 'Stop' button.

This completes the prerequisites.

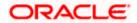

### 3.4.2 Changing ELCM Data Source Password

You need to change the password of ELCM data source. Follow the steps given below.

- 1. Login to Oracle WebLogic application server.
- 2. Go to Home > Services > Data Sources. You will notice a table that contains the list of all data sources created in the application server.
- 3. Click the ELCM data source.
- 4. Select **Connection Pool** tab.

| ORACLE WebLogic Server® Administration Console                                                                                                    |                                                                                                   |                     |                 |                                  |                                  |                               |                                                                                                    |  |                                                                                                    |  |  |  |  |
|----------------------------------------------------------------------------------------------------|---------------------------------------------------------------------------------------------------|---------------------|-----------------|----------------------------------|----------------------------------|-------------------------------|----------------------------------------------------------------------------------------------------|--|----------------------------------------------------------------------------------------------------|--|--|--|--|
| Change Center                                                                                                    | 🔒 Home I                                                                                          | .og Out Preference: | s 🔤 Recor       | rd Help                          |                                  |                               | 2                                                                                                    |  | Welcome, weblogic Connected to: base_domain                                                                                                    |  |  |  |  |
| View changes and restarts                                                                                                    | Home >Summary of JDBC Data Sources >FCUBS_SchedulerDS >Summary of JDBC Data Sources >FCUBS_ELCHDs |                     |                 |                                  |                                  |                               |                                                                                                    |  |                                                                                                    |  |  |  |  |
| Configuration editing is enabled. Future                                                                                                    | Settings for FCUBS_ELCHDs                                                                         |                     |                 |                                  |                                  |                               |                                                                                                    |  |                                                                                                    |  |  |  |  |
| changes will automatically be activated as you<br>modify, add or delete items in this domain.                                                                                                    | Configura                                                                                         | tion Targets !      | Monitoring      | onitoring Control Security Notes |                                  |                               |                                                                                                    |  |                                                                                                    |  |  |  |  |
| Domain Structure                                                                                                    | General                                                                                           | Connection Pool     | Oracle          | ONS                              | Transaction                      | Diagnostics                   | Identity Options                                                                                                    |  |                                                                                                    |  |  |  |  |
| base_domain   Description Description Desc | are creat                                                                                         |                     | tion pool is re | egistered<br>for this di         | l, usuallý whe<br>ata source's c | n starting up<br>onnection po | VebLogic Server or w                                                                                                    |  | , and then return to the pool. The connection pool and the connections within it<br>e data source to a new target.<br>The URL of the database to connect to. The format of the URL varies by JOBC                                                      |  |  |  |  |
| -XML Entity Caches<br>                                                                                                    | Coracle jdbc. OracleDriver                                                                        |                     |                 |                                  |                                  |                               |                                                                                                    |  | driver. More Info<br>The full package name of JOBC driver class used to create the physical<br>database connections in the connection pool. (Note that this driver class must<br>be in the classpath of any server to which it is deployed.) More Info |  |  |  |  |
| Configure testing options for a JDBC data<br>source     Configure the statement cache for a JDBC connection pool     Configure credential mapping for a JDBC data source                                                                                                    | user=F                                                                                            | rties:<br>C1131IUT  |                 |                                  |                                  |                               | The lat of properties passed to the DBC driver that are used to create<br>physical database connections. For sample: server 4000ever L lat each<br>property-walle pair on a separate line. More Info               |  |                                                                                                    |  |  |  |  |
| System Status                                                                                                    | System P                                                                                          | roperties:          |                 |                                  |                                  |                               | The lard System Progenees names passed by the 'DBC driver that are used<br>to create dynamical latabase conversions. For example, server-abserver1. List<br>each property-value pair on a separate line. More Info |  |                                                                                                    |  |  |  |  |
| OK (2)                                                                                                    | 後음 Passv<br>Confirm F                                                                             |                     |                 |                                  |                                  | _                             |                                                                                                    |  | The password attribute passed to the JOBC driver when creating physical database connections. More ${\rm Info}_{\cdots}$                                                                                                    |  |  |  |  |

5. Change the password. Use the following fields:

#### Password

Specify the new password.

#### **Confirm Password**

- 6. Specify the new password again. Click 'Save'.
- 7. To test the data source, select Monitoring tab and select 'Testing' tab under it.
- 8. Select the target server and click 'Test Data Source'.
- 9. The screen displays a message confirming successful testing.

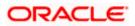

| ORACLE WebLogic Server <sup>®</sup> Administration Console                                                                                |                                                                                                    |  |  |  |  |  |  |
|----------------------------------------------------------------------------------------------------|----------------------------------------------------------------------------------------------------|--|--|--|--|--|--|
|                                                                                                    | Administration Console                                                                              |  |  |  |  |  |  |
| Change Center                                                                                                    | 🟦 Home Log Out Preferences 🔤 Record Help                                                            |  |  |  |  |  |  |
| View changes and restarts                                                                                                    | Home >Summary of JDBC Data Sources >FCUBS_SchedulerDS >Summary of JDBC Data Sources >FCUBS_ELCMDs > |  |  |  |  |  |  |
| Configuration editing is enabled. Future<br>changes will automatically be activated as you<br>modify, add or delete items in this domain. | Messages                                                                                            |  |  |  |  |  |  |
|                                                                                                    | Settings for FCUBS_ELCMDs                                                                           |  |  |  |  |  |  |
| Domain Structure                                                                                                    |                                                                                                    |  |  |  |  |  |  |
| base domain                                                                                                    | Configuration Targets Monitoring Control Security Notes                                             |  |  |  |  |  |  |
| Environment                                                                                                    | Statistics Testing                                                                                  |  |  |  |  |  |  |
| Services     Horssaging    Data Sources    Persistent Stores    Foreign JNDI Providers                                                    | Use this page to test database connections in this JDBC data source.                                |  |  |  |  |  |  |
| Work Contexts                                                                                                    | Customize this table                                                                                |  |  |  |  |  |  |
| XML Registries                                                                                                    | Test Data Source (Filtered - More Columns Exist)                                                    |  |  |  |  |  |  |
| XML Entity Caches                                                                                                    | Test Data Source                                                                                    |  |  |  |  |  |  |
| File T3                                                                                                    | Server                                                                                              |  |  |  |  |  |  |
| How do I 😑                                                                                                    | ManagedServer                                                                                       |  |  |  |  |  |  |
| Test JDBC data sources                                                                                                    | Test Data Source                                                                                    |  |  |  |  |  |  |

You need to change the branch schema password after the above steps. Refer to the section 'Changing Password in Decentralized Setup' for information on changing the branch schema password from Oracle FLEXCUBE Universal Banking Solution Installer.

Try the above process in UAT or any other test environment before you change the password in a production environment.

# 3.5 Changing Gateway Data Source Password

If you change the host schema password, you also need to change the gateway password.

### 3.5.1 Prerequisites

Before you change the gateway password, ensure that the following activities are completed:

- 1. Determine the down time for the password change activity.
- 2. Inform all concerned users and groups.
- 3. Ensure that all users have logged out of Oracle FLEXCUBE system.
- 4. Stop Oracle FLEXCUBE application.
- 5. Stop the target server to which the data sources point. To stop the target server, follow the steps below:
  - Login to Oracle WebLogic application server
  - Go to Home > Environments > Servers
  - Select and stop the server by clicking 'Stop' button.

This completes the prerequisites.

### 3.5.2 Changing Gateway Data Source Password

You need to change the password of Gateway data source. Follow the steps given below.

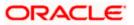

- 1. Login to Oracle WebLogic application server
- 2. Go to Home > Services > Data Sources. You will notice a table that contains the list of all data sources created in the application server.
- 3. Select Gateway data source (FLEXTEST.WORLD).
- 4. Select 'Connection Pool' tab.

| modify, add or delete items in this domain.                                                                                                    | Configuration Targets Moni                                                                                                    | itoring Control Security Notes                      |                                                                                                    |  |  |  |  |  |  |  |
|----------------------------------------------------------------------------------------------------|----------------------------------------------------------------------------------------------------|-----------------------------------------------------|----------------------------------------------------------------------------------------------------|--|--|--|--|--|--|--|
| Domain Structure                                                                                                    | General Connection Pool                                                                                                    | Oracle ONS Transaction Diagnostics Identity Options |                                                                                                    |  |  |  |  |  |  |  |
| base_domain B+Environment -Deployments                                                                                                    | Save                                                                                                    |                                                     |                                                                                                    |  |  |  |  |  |  |  |
| Bervices     Bervices     Bervices     Persistent Stores                                                                                                    | The connection pool within a JDBC data source contains a group of JDBC connections that applications reserve, use, and then return to the pool. The connection pool and the connections within it<br>are created when the connection pool is registered, usually when starting up Wetk.ogic Server or when deploying the data source to a new target.<br>Use this page to define the configuration for this data source's connection pool. |                                                     |                                                                                                    |  |  |  |  |  |  |  |
| XML Registries<br>XML Entity Caches<br>jCOM                                                                                                    | 🥂 URL:                                                                                                    | jdbc:oracle:thin:@10.10.10.10:1010:KERDEV3          | The URL of the database to connect to. The format of the URL varies by JDBC driver. More Info                                                                                                    |  |  |  |  |  |  |  |
| How do I                                                                                                    | 街 Driver Class Name:                                                                                                    | oracle.jdbc.xa.client.OracleXADataSource            | The full package name of JDBC driver class used to create the physical<br>database connections in the connection pool. (Note that this driver class must<br>be in the classpath of any server to which it is deployed.) More Info                                                                                                    |  |  |  |  |  |  |  |
| How do L   Configure testing options for a JOBC data source  Configure the statement cache for a JOBC concection pool  Connection pool  Configure or edential mapping for a JOBC data  System Status  Health of Running Servers | d∰ Properties:<br>user=FC1131IUT<br>System Properties:                                                                                                    |                                                     | The list of properties passed to the JDBC driver that are used to create<br>physical database connections. For example: server with the same<br>property-walke pair on a separate line. More Info<br>The list of System Properties names passed to the JDBC driver that are used<br>to create physical database connections. For example: server -ubserver1. List |  |  |  |  |  |  |  |
| Failed (0)           Critical (0)           Overloaded (0)           Warning (0)           Or (2)                                                                                                    |                                                                                                    |                                                     | each property=value pair on a separate line. More Info                                                                                                    |  |  |  |  |  |  |  |
|                                                                                                    | Password:                                                                                                    | •••••                                               | The password attribute passed to the JDBC driver when creating physical<br>database connections. More Info                                                                                                    |  |  |  |  |  |  |  |
|                                                                                                    | Confirm Password:                                                                                                    | ••••••                                              |                                                                                                    |  |  |  |  |  |  |  |
|                                                                                                    | Initial Capacity:                                                                                                    | 1                                                   | The number of physical connections to create when creating the connection pool. More Info                                                                                                    |  |  |  |  |  |  |  |
|                                                                                                    | Maximum Capacity:                                                                                                    | 16                                                  | The maximum number of physical connections that this connection pool can contain. More $\mbox{Info}\ldots$                                                                                                    |  |  |  |  |  |  |  |
|                                                                                                    | Canacity Increments                                                                                                    |                                                     | The number of connections created when new connections are added to the                                                                                                    |  |  |  |  |  |  |  |

5. Change the password. Use the following fields:

#### Password

Specify the new password

#### Confirm Password

Specify the new password again

- 6. Click 'Save'.
- 7. To test the data source, select 'Monitoring' tab and select 'Testing tab' under it.
- 8. Select the target server and click 'Test Data Source'.
- 9. The screen displays a message confirming successful testing.

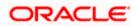

| ORACLE WebLogic Server® Administration Console                                                                                                    |                                                                                                    |         |  |  |  |  |  |
|----------------------------------------------------------------------------------------------------|----------------------------------------------------------------------------------------------------|---------|--|--|--|--|--|
| Change Center                                                                                                    | 🔒 Home Log Out Preferences 🔤 Record Help                                                                                                    |         |  |  |  |  |  |
| View changes and restarts                                                                                                    | Home >Summary of JDBC Data Sources >FCUBS_SchedulerDS >Summary of JDBC Data Sources >FCUBS_ELCMDs >Summary of JDBC Data Sources >F<br>Sources >FLEXTEST.WORLD >Summary of JDBC Data Sources >FLEXTEST.WORLD           |         |  |  |  |  |  |
| Configuration editing is enabled. Future<br>changes will automatically be activated as you<br>modify, add or delete items in this domain.                                                                                                    | Messages                                                                                                    |         |  |  |  |  |  |
| Domain Structure Settings for FLEXTEST.WORLD                                                                                                    |                                                                                                    |         |  |  |  |  |  |
| base_domain  Benvironment  Deployments  Benvironment  Deployments  Benvironment  Definition  Benviron  Definition  Definition Definition  Definition Definition  Definition De | Configuration Targets Honitoring Control Security Notes Statistics Testing Use this page to test database connections in this JDBC data source. Customize this table Test Data Source (Filtered - More Columns Exist) |         |  |  |  |  |  |
| Mail Sessions                                                                                                    |                                                                                                    |         |  |  |  |  |  |
| How do I                                                                                                    | Server                                                                                                    | State   |  |  |  |  |  |
| Test JDBC data sources                                                                                                    |                                                                                                    | Running |  |  |  |  |  |
| Configure testing options for a JDBC data<br>source                                                                                                    | Test Data Source                                                                                                    |         |  |  |  |  |  |

- 10. Once you get the message, restart the application server.
- 11. Start Oracle FLEXCUBE. Log in to Oracle FLEXCUBE and test whether the change was successful.

Try the above process in UAT or any other test environment before you change the password in a production environment.

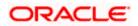

# 4. Server Password Change

# 4.1 Introduction

This chapter explains the process of changing the passwords of the servers associated with Oracle FLEXCUBE.

You will find the methods to change the passwords of the following servers:

- SMTP Server
- EMS FTP Server
- DMS Server

### 4.2 Changing SMTP Server Password

This section describes the process of changing the SMTP server password.

The following diagram briefs the steps involved in changing the passwords of the SMTP server.

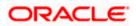

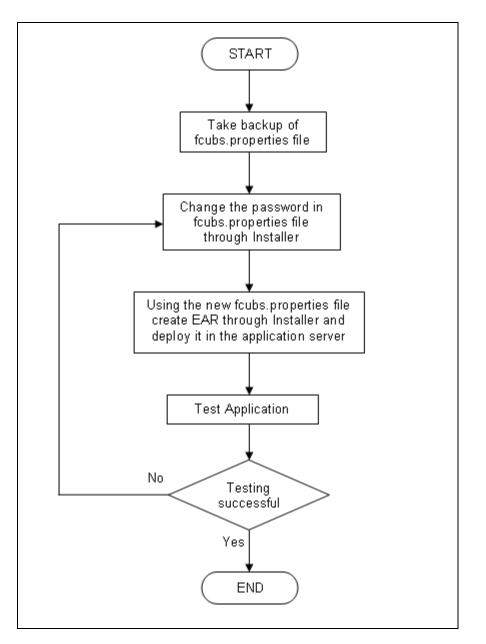

### 4.2.1 Prerequisites

Before you change the password of the SMTP server, ensure that the following activity is completed:

• Take a backup of *fcubs.properties* file from the current EAR file.

### 4.2.2 Changing SMTP Server Password

To change the password of SMTP server, follow the steps given below:

1. In Oracle FLEXCUBE Universal Banking Solution Installer, load the existing property file. Go to the step where you can define the branch properties.

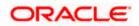

| 🕌 Ora                                                                               | cle FLEXCUBE Universal Installer 12.                                                      | 5.0.0.0                          |                                      | - ×      |  |  |  |
|-------------------------------------------------------------------------------------|-------------------------------------------------------------------------------------------|----------------------------------|--------------------------------------|----------|--|--|--|
| Oracle Banking Installer                                                            |                                                                                           |                                  |                                      |          |  |  |  |
| Property File Creation - SMTPS/DMS Option for Mail configuring using SMTPS Protocol |                                                                                           |                                  |                                      |          |  |  |  |
| No.                                                                                 | Name                                                                                      |                                  | Value                                |          |  |  |  |
| 1                                                                                   | Host                                                                                      | samplename.mail.com              |                                      |          |  |  |  |
| 2                                                                                   | Userld                                                                                    | infra                            |                                      | _        |  |  |  |
| 3                                                                                   | User Password                                                                             | •••••                            |                                      | _        |  |  |  |
| 4                                                                                   | JNDI Name                                                                                 | mail/FCUBSMail                   |                                      |          |  |  |  |
| Option                                                                              | Option for modifying the DMS/IPM property values           No.         Name         Value |                                  |                                      |          |  |  |  |
|                                                                                     |                                                                                           |                                  |                                      |          |  |  |  |
| 1                                                                                   |                                                                                           | Login Service Address            | http://10.10.10.10:1010/imaging/ws/L | <b>F</b> |  |  |  |
| 2                                                                                   |                                                                                           | Document Service Address         | http://10.10.10.10:1010/imaging/ws/D | . =      |  |  |  |
| 3                                                                                   |                                                                                           | Document Content Service Address | http://10.10.10.10:1010/imaging/ws/D |          |  |  |  |
| 4                                                                                   |                                                                                           | PM User Name                     | testuser                             | -        |  |  |  |
| 5                                                                                   |                                                                                           | PM Password                      | •••••                                | •        |  |  |  |
|                                                                                     |                                                                                           |                                  |                                      |          |  |  |  |
|                                                                                     | Exit Log                                                                                  |                                  | Back                                 | Next     |  |  |  |

2. You need to modify the following field:

#### **User Password**

Specify the new password

- 3. Once you have deployed the EAR file, inform the concerned users and groups about the password change.
- 4. Test whether the password change was successful. In case the test is not successful, repeat the above steps and test again.

Refer to the Installation Guide for further information on the following topics:

- Creating EAR file
- Loading and editing the property file
- Deploying EAR file

Try the above process in UAT or any other test environment before you change the password in a production environment.

# 4.3 Changing EMS FTP Server Password

This section describes the process of changing the EMS FTP server password.

The following diagram briefs the steps involved in changing the passwords of the EMS FTP server.

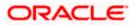

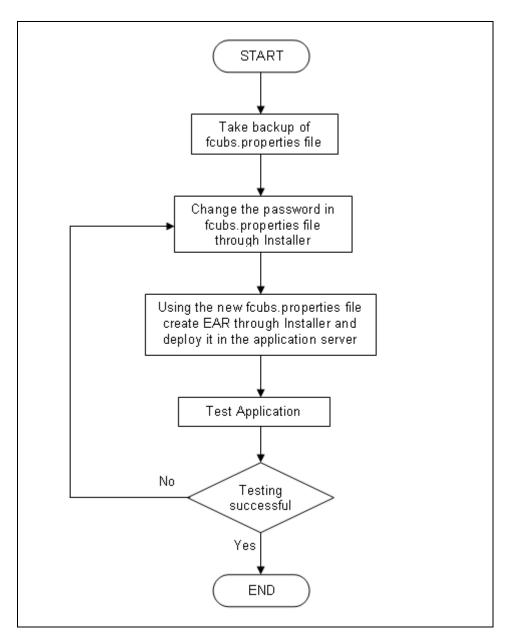

### 4.3.1 Prerequisites

Before you change the password of the EMS FTP server, ensure that the following activity is completed:

Take a backup of *fcubs.properties* file from the current EAR file.

### 4.3.2 Changing FTP Server Password

To change the password of EMS FTP server, follow the steps given below:

- 1. In Oracle FLEXCUBE Universal Banking Solution Installer, load the existing property file. Go to the step where you can define the branch properties.
- 2. Change the password of the FTP server.

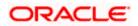

- 3. Once you have deployed the EAR file, inform the concerned users and groups about the password change.
- 4. Test whether the password change was successful. In case the test is not successful, repeat the above steps and test again.

Refer to the Installation Guide for further information on the following topics:

- Creating EAR file
- Loading and editing the property file
- Deploying EAR file

Try the above process in UAT or any other test environment before you change the password in a production environment.

## 4.4 Changing DMS Server Password

This section describes the process of changing the DMS server password.

The following diagram briefs the steps involved in changing the passwords of the DMS server.

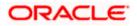

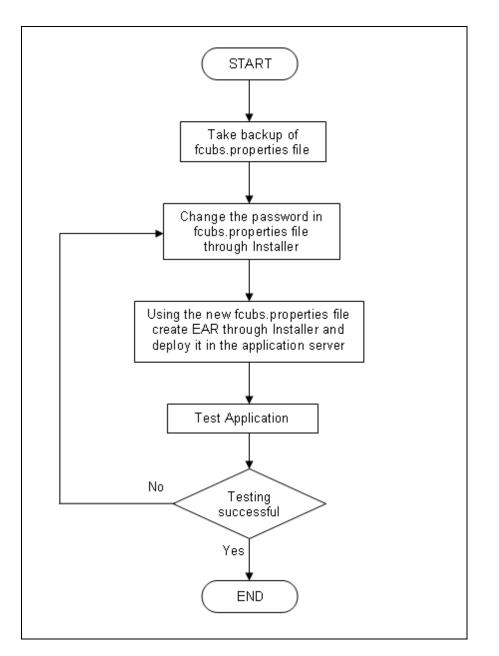

### 4.4.1 Prerequisites

Before you change the password of the DMS server, ensure that the following activity is completed:

Take a backup of *fcubs.properties* file from the current EAR file.

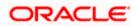

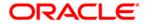

Oracle FLEXCUBE Password Change [May] [2022] Version 14.6.0.0.0

Oracle Financial Services Software Limited Oracle Park Off Western Express Highway Goregaon (East) Mumbai, Maharashtra 400 063 India

Worldwide Inquiries: Phone: +91 22 6718 3000 Fax: +91 22 6718 3001 https://www.oracle.com/industries/financial-services/index.html

Copyright © [2007], [2022], Oracle and/or its affiliates. All rights reserved.

Oracle and Java are registered trademarks of Oracle and/or its affiliates. Other names may be trademarks of their respective owners.

U.S. GOVERNMENT END USERS: Oracle programs, including any operating system, integrated software, any programs installed on the hardware, and/or documentation, delivered to U.S. Government end users are "commercial computer software" pursuant to the applicable Federal Acquisition Regulation and agency-specific supplemental regulations. As such, use, duplication, disclosure, modification, and adaptation of the programs, including any operating system, integrated software, any programs installed on the hardware, and/or documentation, shall be subject to license terms and license restrictions applicable to the programs. No other rights are granted to the U.S. Government.

This software or hardware is developed for general use in a variety of information management applications. It is not developed or intended for use in any inherently dangerous applications, including applications that may create a risk of personal injury. If you use this software or hardware in dangerous applications, then you shall be responsible to take all appropriate failsafe, backup, redundancy, and other measures to ensure its safe use. Oracle Corporation and its affiliates disclaim any liability for any damages caused by use of this software or hardware in dangerous applications.

This software and related documentation are provided under a license agreement containing restrictions on use and disclosure and are protected by intellectual property laws. Except as expressly permitted in your license agreement or allowed by law, you may not use, copy, reproduce, translate, broadcast, modify, license, transmit, distribute, exhibit, perform, publish or display any part, in any form, or by any means. Reverse engineering, disassembly, or decompilation of this software, unless required by law for interoperability, is prohibited.

The information contained herein is subject to change without notice and is not warranted to be error-free. If you find any errors, please report them to us in writing.

This software or hardware and documentation may provide access to or information on content, products and services from third parties. Oracle Corporation and its affiliates are not responsible for and expressly disclaim all warranties of any kind with respect to third-party content, products, and services. Oracle Corporation and its affiliates will not be responsible for any loss, costs, or damages incurred due to your access to or use of third-party content, products, or services.